## **คู่มือการผลิตคลิปสั้น เพื่อใช้ในสื่อออนไลน์**

## **1. วิธีการนำเสนอคลิปวิดีโอให้น่าสนใจ**

การนำเสนอวิดีโอคลิปยังเป็นสื่อที่ได้รับความนิยม เพราะสามารถสื่อสารกับผู้ชมให้เข้าใจได้ง่ายมากที่สุด และสามารถจดจำเราได้ดี เนื่องจากได้เห็นทั้งภาพและได้ยินทั้งเสียง ซึ่งในปัจจุบันการทำวิดีโอคลิป มีการนำมา เผยแพร่อย่างหลากหลาย เนื่องจากมีขนาดไฟล์เล็กไม่กินพื้นที่ โดยในการทำคลิปวีดีโอให้น่าสนใจและประสบ ความสำเร็จประกอบด้วย

**- ทำให้วิดีโอเกิดการพูดถึง (Viral) :** การสร้าง Viral คือ สิ่งสำคัญที่สุดที่จะทำให้วิดีโอคลิปกลายเป็นที่ รู้จักโดยทั่วไป คือ การบอกต่อ การแชร์ เกิดกระเส หรือการพูดถึง แต่การที่จะทำให้วิดีโอเกิดการพูดถึง และที่ สำคัญต้องดีมากพอที่จะทำให้เกิดการบอกต่อ ๆ กันได้

**- ทำให้ผู้เข้าใช้ (User) มีส่วนร่วมในวิดีโอด้วย** : วิธีนี้เป็นอีกวิธีที่ช่วยให้เกิด Viral ได้ คือต้องทำวิดีโอ คลิปให้เข้าถึงผู้ชม เพื่อให้ผู้ชมเกิดความรู้สึกเข้าถึงกับคลิปวิดีโอ และรู้สึกสนุกกับสิ่งที่เกิดขึ้นภายในคลิปวิดีโอ โดย พยายามนำเสนอบทบาทของผู้ชมให้เข้าไปมีส่วนร่วมในคลิปวิดีโอนั้นด้วย หากสามารถเข้าถึงผู้ชมได้สำเร็จแล้ว การบอกต่อกันปากต่อปาก หรือการแชร์คลิปวิดีโอจะเกิดขึ้นอย่างแน่นอน

**- ทำให้ออกมาง่ายที่สุด (Easy)** : การสร้างเนื้อเรื่องให้เข้าใจง่าย นำไปใช้งานง่าย คือหัวใจหลักๆ ของ การทำวิดีโอคลิป เข้าใจง่าย ไม่ซับซ้อน โดยที่ความยาวของวิดีโอคลิปที่ดีต้องไม่เกิน 3 นาที

**- เน้นเนื้อหาไปในทางเดียวกันและชัดเจน (Clear)** : การสร้างเรื่องราวจำเป็นที่จะต้องสร้างเนื้อเรื่องให้ ชัดเจน ไม่เชื่อมโยงเรื่องไปหาเรื่องอื่น ๆ ทำให้เกิดความสับสนซับซ้อน เพราะหากในคลิปวิดีโอมีเนื้อเรื่องที่ เชื่อมโยงไปยังหัวเรื่องอื่น ๆ มากเกินไป คลิปวิดีโอนั้นจะไม่ได้รับความสนใจ

**- เนื้อเรื่องมีความสนุกสนาน น่าติดตาม และมีประโยชน์ (Fun) :** สิ่งที่แน่นอนที่สุด ของการทำวิดีโอ คลิปและขาดไปไม่ได้เลยนั่นคือ ความสนุกสนาน ที่ช่วยเสริมสร้างอรรถรสในการชม และก่อให้เกิดความประทับใจ และจะยิ่งดีมากหากวิดีโอคลิปนั้นสามารถให้ประโยชน์แก่ผู้ชมด้วย

**- การโพสต์ลงใน Social Media ต่าง ๆ เช่น Tiktok, Facebook, Youtube** เมื่อโพสต์วิดีโอแล้ว ให้ เขียนแคปชั่น คำอธิบายตัวเนื้อหาวิดีโอให้น่าสนใจ เพื่อเพิ่มความจูงใจในการติดตาม หากวิดีโอเป็นที่น่าสนใจก็จะ กลายเป็น Viral ได้ในเวลาอันรวดเร็ว

**- ตั้งชื่อคลิปวิดีโอให้น่าสนใจ** การตั้งชื่อคลิปวิดีโอที่ดีจะช่วยดึงดูดความสนใจผู้ชม และยังช่วยให้คลิปติด อันดับผลการค้นหายอดนิยมอย่างรวดเร็ว แนวทางในการตั้งชื่อคือต้องพยายามหาจุดกลางระหว่างความคิด สร้างสรรค์กับการบรรยายสรรพคุณของเจ้าของคลิปหรือการบริการ นอกจากนี้ต้องพยายามใส่คำสำคัญให้ค้นห า ง่ายๆ และใส่ข้อมูลการติดต่อ เช่น อีเมล หรือเว็บไซต์ เพื่อให้ผู้บริโภคลิงค์กลับมาได้

**- เพิ่มบทบรรยายลงในวิดีโอ** เป็นเทคนิคง่ายๆ ที่หลายคนอาจมองข้าม การเพิ่มบทบรรยายจะทำให้ผู้ชม เข้าใจว่าเนื้อหาของคลิปนั้นต้องการจะสื่ออะไรและยังช่วยให้ผู้พิการหรือคนต่างชาติเข้าใจได้ง่ายขึ้น

## **2. การตัดต่อคลิปสั้น**

ในปัจจุบันการตัดต่อวิดีโอมีอิทธิพลอย่างมากต่อการสื่อสารในชีวิตประจำวัน ซึ่งการตัดต่อมีหลายรูปแบบ ไม่ว่าจะเป็นการตัดต่อภาพนิ่งภาพเคลื่อนไหว สื่อความหมายแตกต่างกันออกไป รวมไปถึงจุดประสงค์ของวิดีโอ ด้วย

การผลิตสื่อวิดีโอมีรูปแบบการตัดต่อวิดีโอด้วยโปรแกรมที่หลากหลาย และโปรแกรมพื้นฐานที่สามารถทำ ได้ง่าย และรวดเร็ว โดยสามารถทำในมือถือได้เลยนั้น ขอนำเสนอด้วยแอพพลิเคชั่น CapCut เป็นโปรแกรมที่ นิยมใช้กันอย่างแพร่หลาย เป็นโปรแกรมฟรีที่นิยมใช้กันอย่างแพร่หลาย สามารถใช้ได้ทั้งระบบปฏิบัติการ IOS และ Android โดยมีขั้นตอน ดังนี้

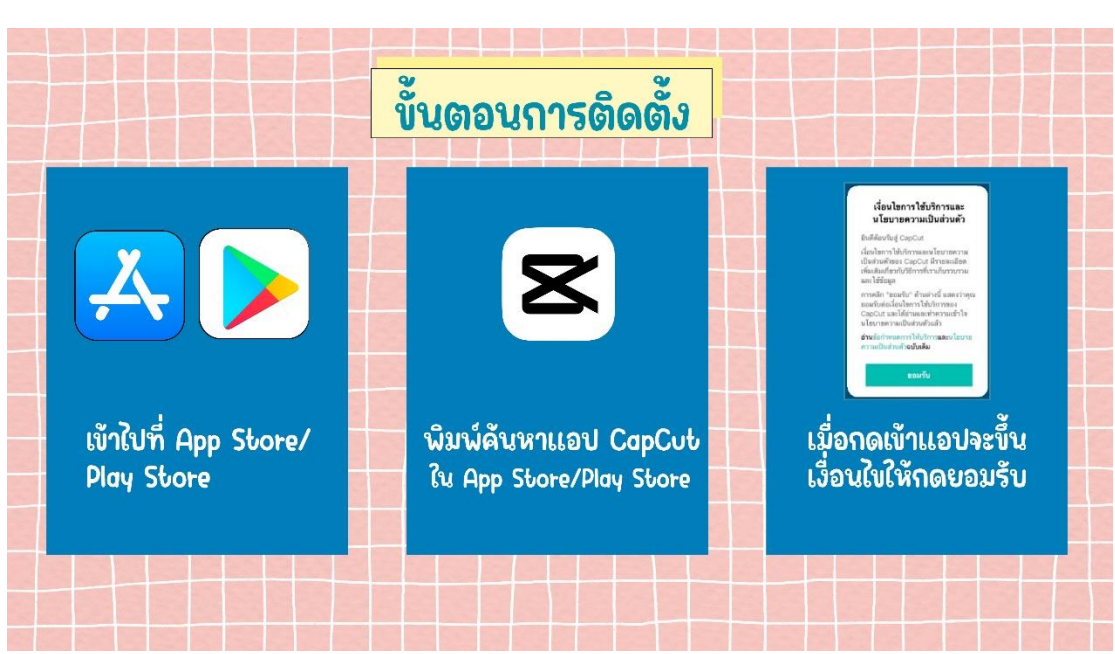

**ขั้นตอนการติดตั้งโปรแกรม Capcut ในมือถือ และขั้นตอนการใช้งาน**

- เข้าไปที่ App Store /Play Store
- พิมพ์ค้นหาแอปพลิเคชั่น Capcut ใน App Store/Play Store
- เมื่อกดเข้าแอปพลิเคชั่นจะขึ้นเงื่อนไขให้กดยอมรับ

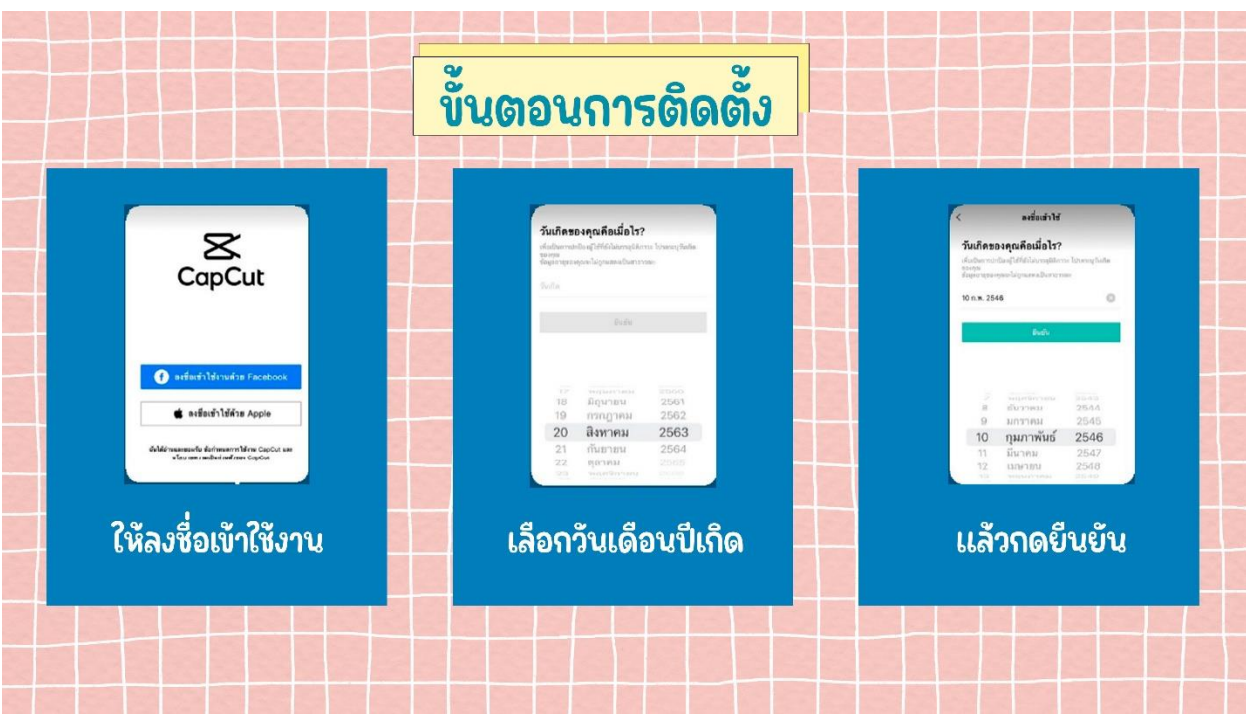

- ลงชื่อเข้าใช้งาน
- เลือกวันเดือนปีเกิด
- กดยืนยัน

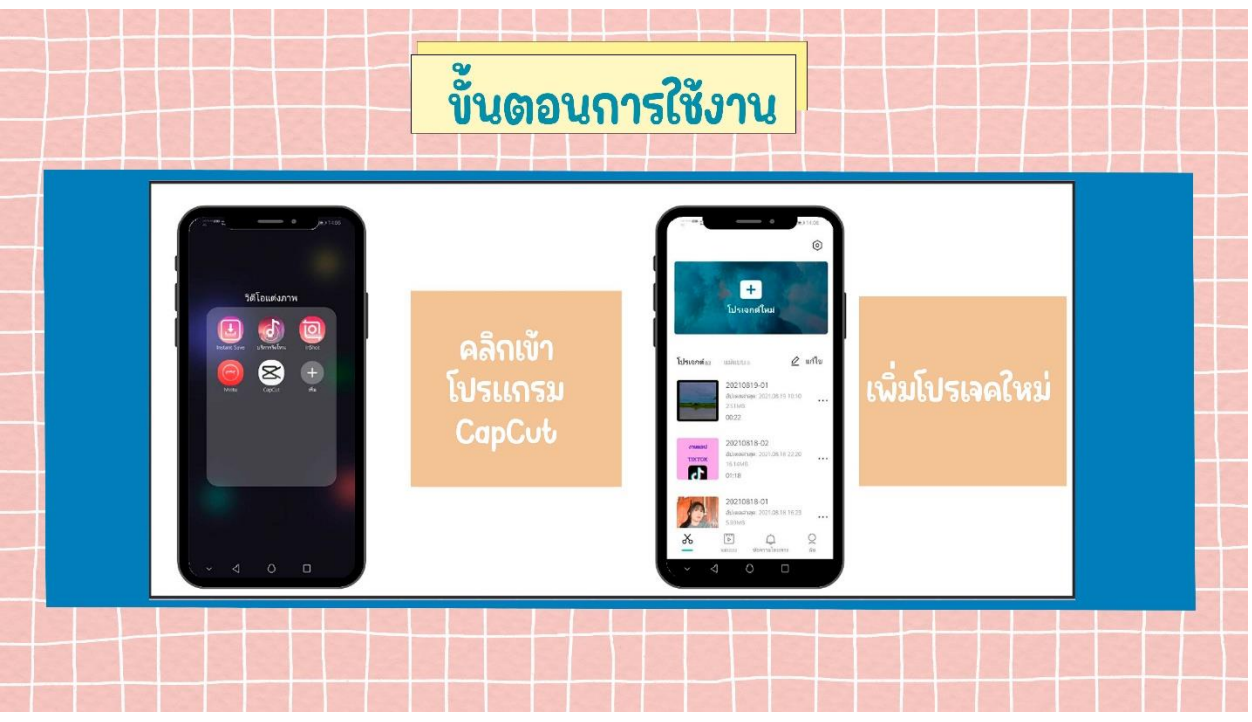

- คลิกเข้าโปรแกรม CapCut
- เพิ่มโปรเจคใหม่

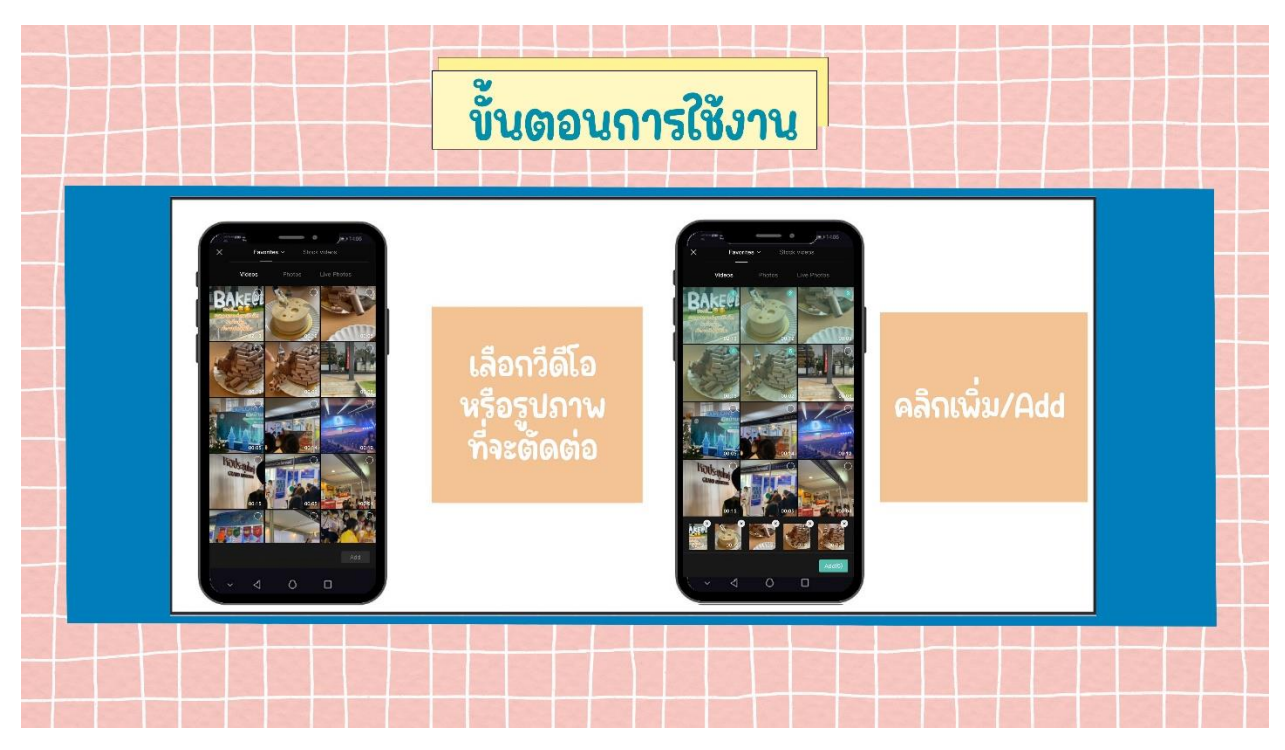

- เลือกวีดีโอหรือรูปภาพที่จะตัดต่อ
- คลิกเพิ่ม/Add

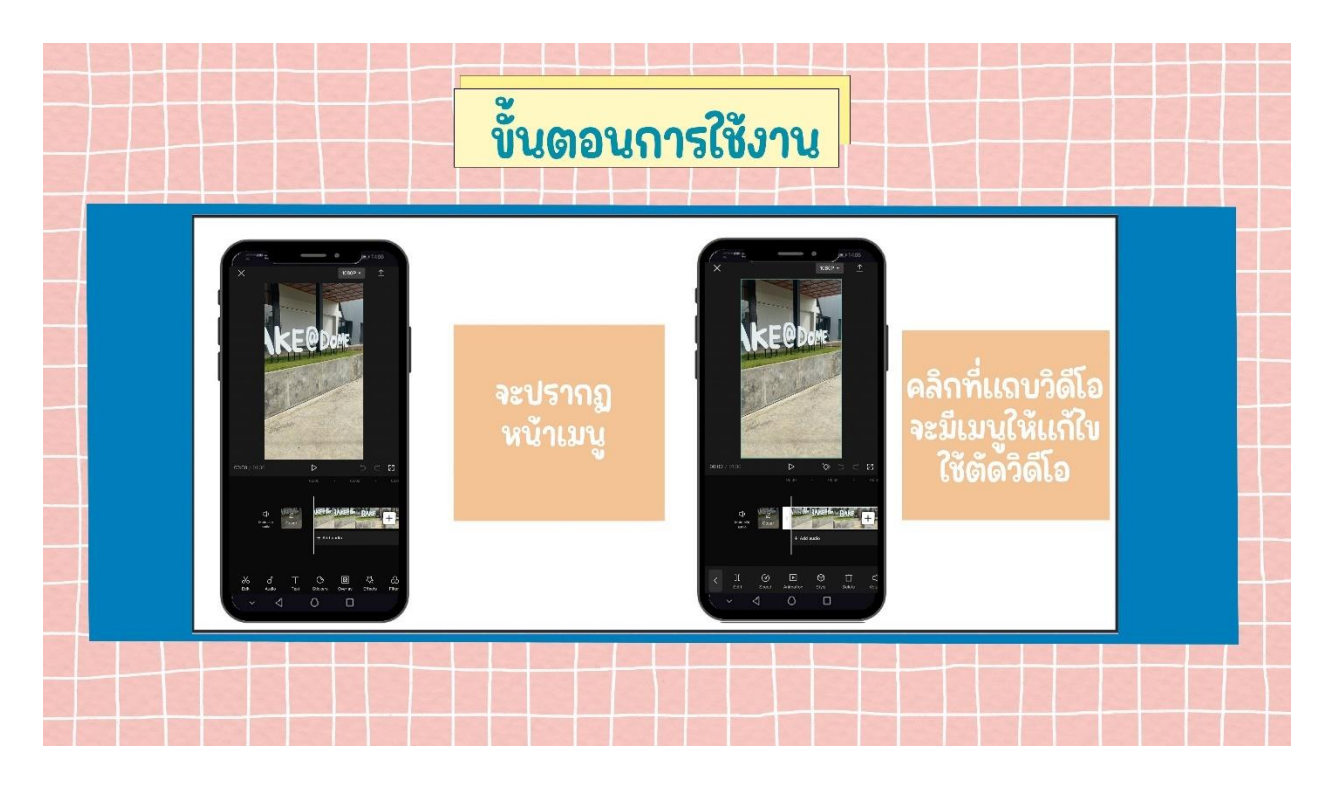

- จะปรากฏหน้าเมนู
- คลิกที่แถบวิดีโอจะมีเมนูให้แก้ไขใช้ตัดวีดีโอ

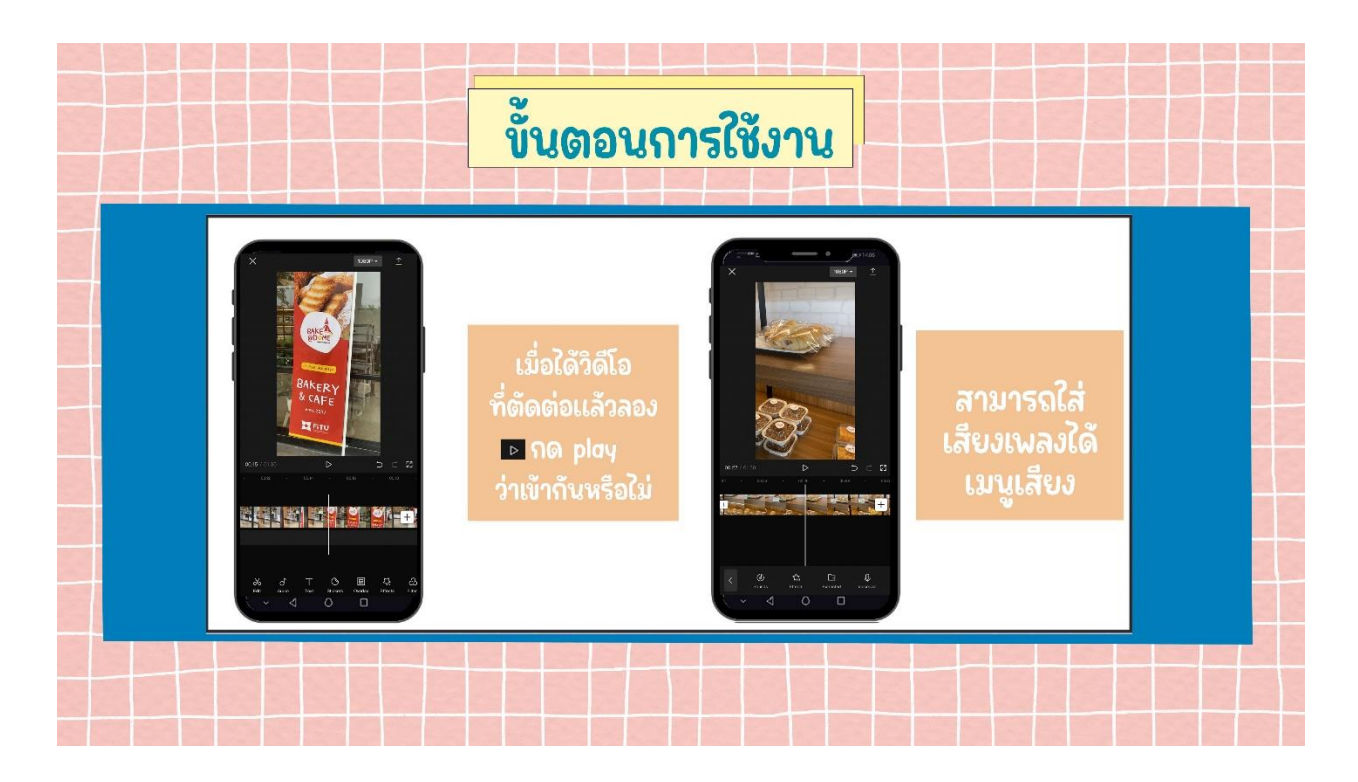

- เมื่อได้วิดีโอที่ตัดต่อแล้วลองกด play ว่าเข้ากันหรือไม่
- สามารถใส่เสียงเพลงได้ เลือกเมนูเสียง

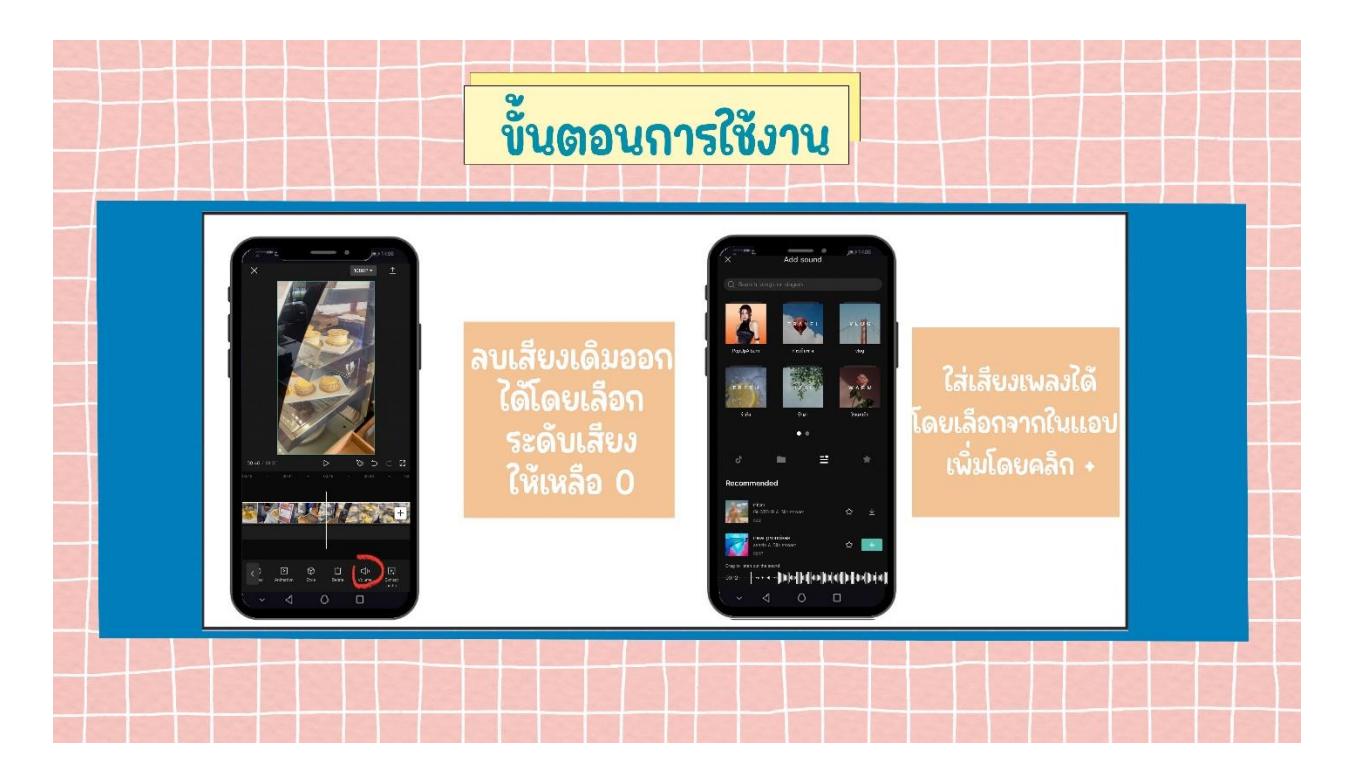

- ลบเสียงเดิมออกได้โดยเลือกระดับเสียงให้เหลือ 0
- ใส่เสียงโดยเลือกจากในแอปพลิเคชั่น เพิ่มโดยคลิก +

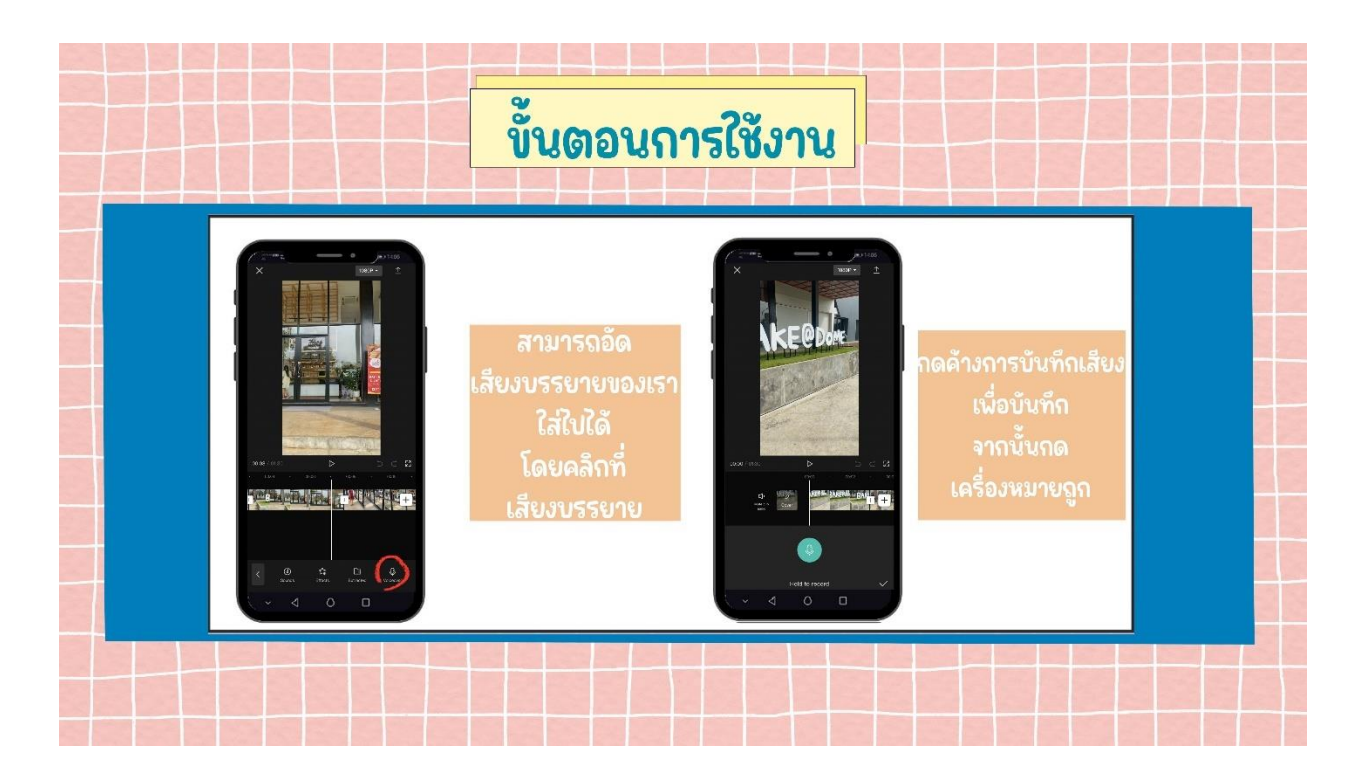

- สามารถอัดเสียงบรรยายใส่ไปได้ โดยคลิกที่เสียงบรรยาย
- กดค้าง การบันทึกเสียง เพื่อบันทึก จากนั้นกดเครื่องหมายถูก

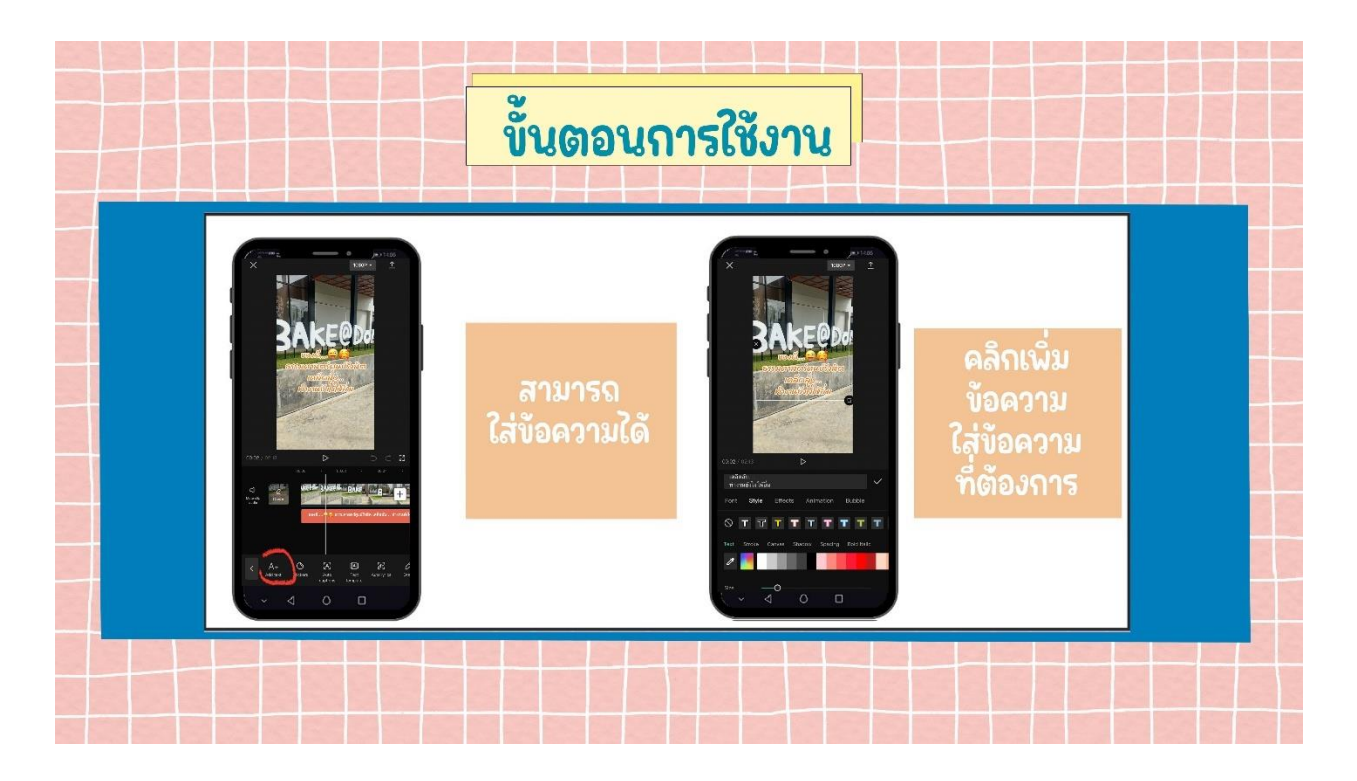

- สามารถใส่ข้อความได้
- คลิกเพิ่มข้อความ ใส่ข้อความที่ต้องการ

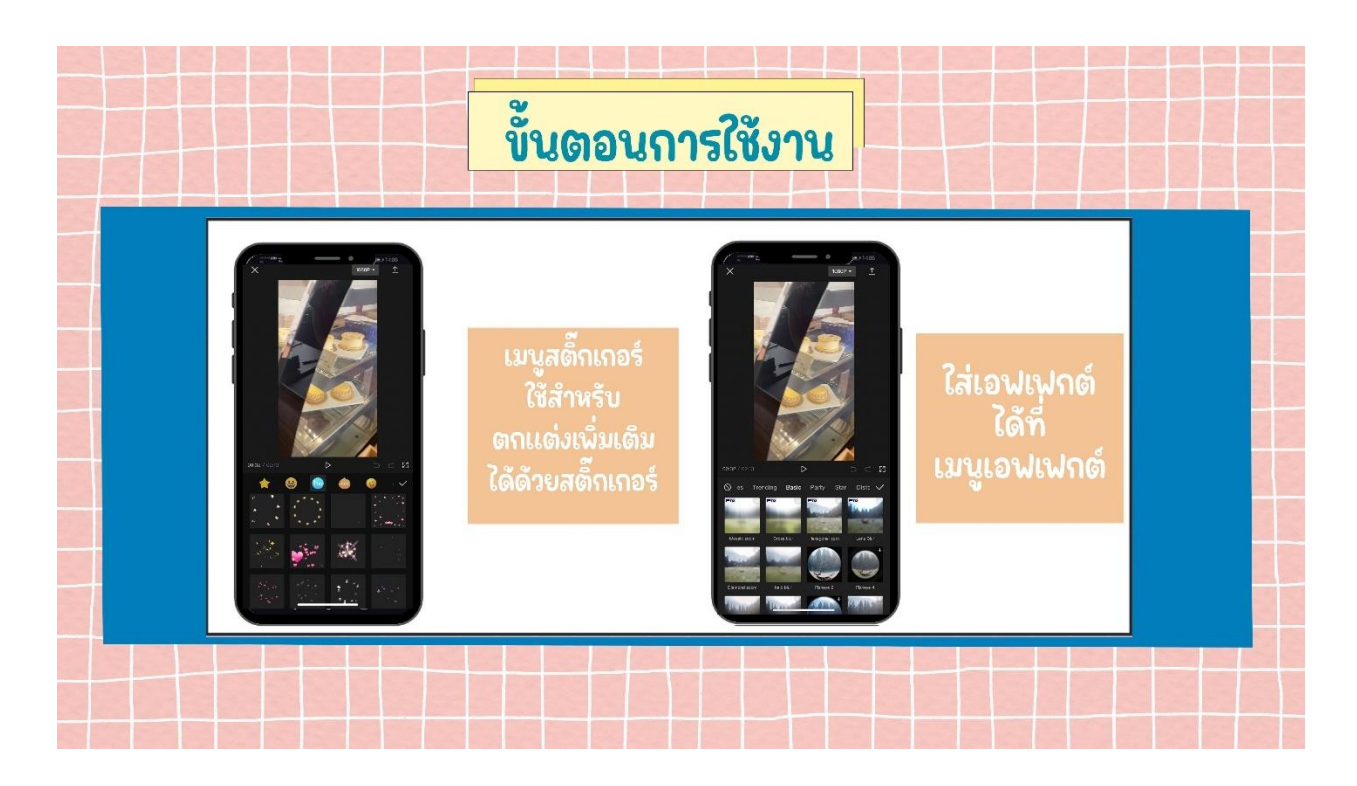

- เมนูสติ๊กเกอร์ ใช้สำหรับตกแต่งเพิ่มเติมได้ด้วยสติ๊กเกอร์
- ใส่เอฟเฟกต์ได้ที่เมนูเอฟเฟกต์

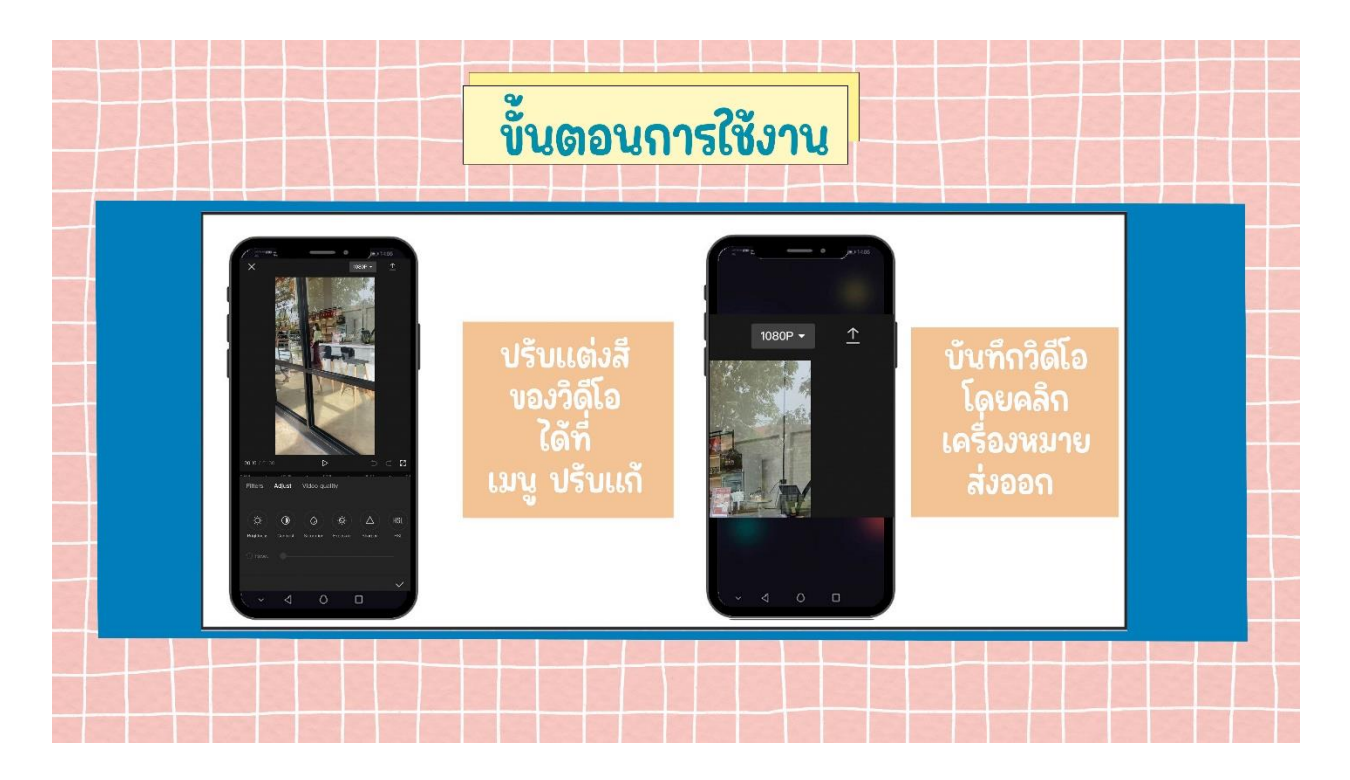

- ปรับแต่งสีของวิดีโอ ได้ที่ เมนู ปรับแก้
- บันทึกวิดีโอ โดยคลิก เครื่องหมายส่งออก

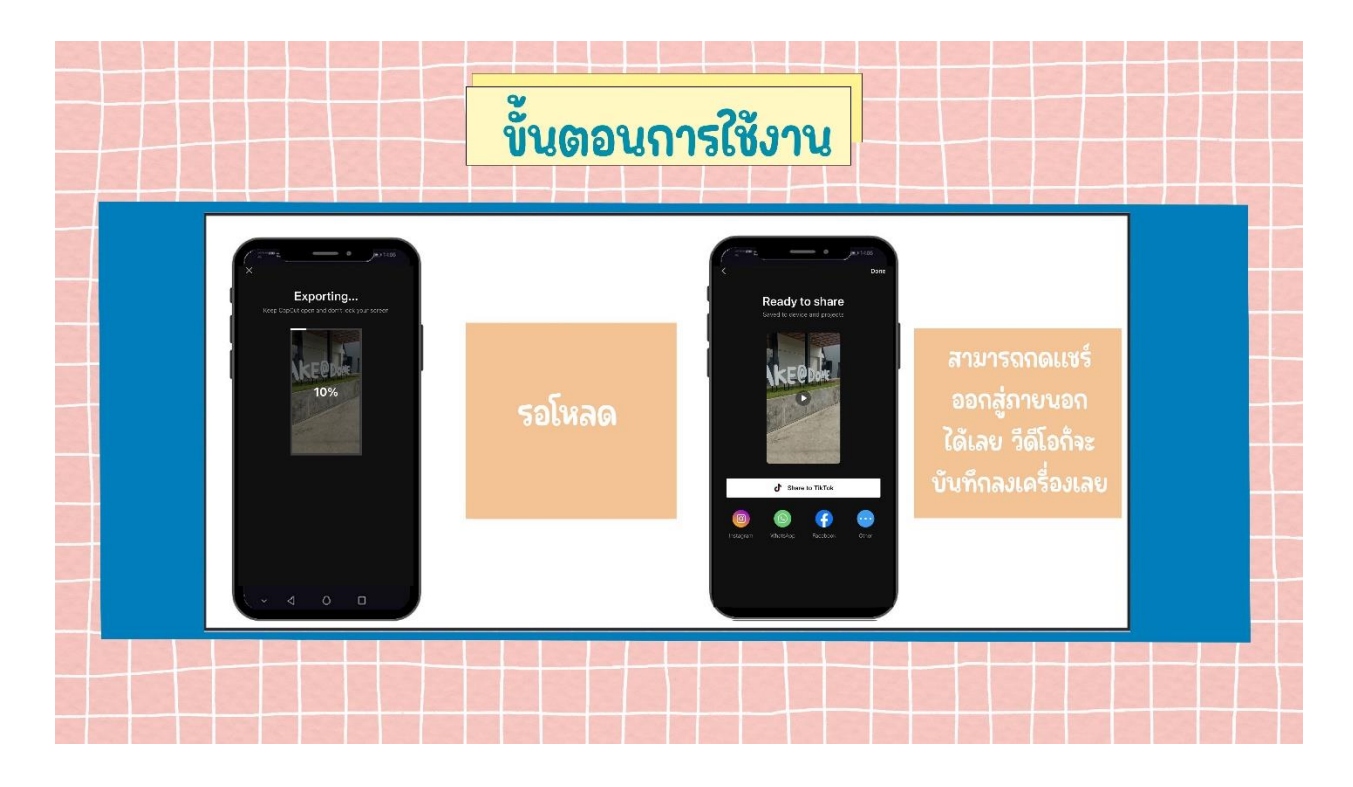

- รอโหลด

- สามารถกดแชร์ออกสู่ภายนอกได้เลย วีดีโอก็จะบันทึกลงเครื่องเลยก็จะได้คลิปวีดีโอที่สามารถใช้ ประชาสัมพันธ์ในสื่อออนไลน์ต่าง ๆ ได้